## Application smartphone

\_\_\_\_\_\_\_\_\_\_\_\_\_\_\_\_\_\_\_\_\_\_\_\_\_\_\_\_\_\_\_\_\_\_\_\_\_\_\_\_\_\_\_\_\_\_\_\_\_\_\_\_\_\_\_\_\_\_\_\_\_\_\_\_\_\_\_\_\_\_\_\_\_\_\_\_\_\_\_\_\_\_

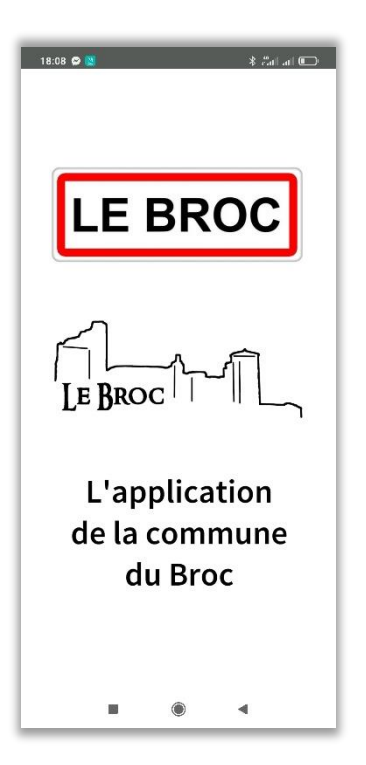

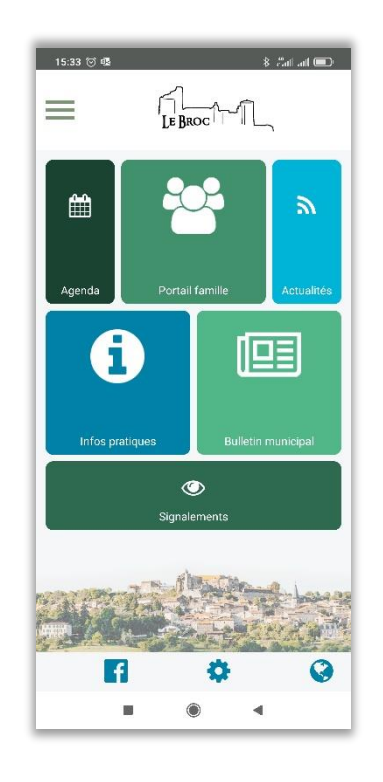

L'application se décompose en "tuiles" de différentes couleurs.

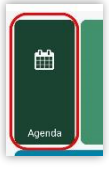

Retrouvez l'agenda de la commune

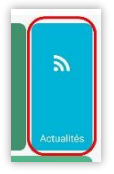

Suivez l'actualité de la commune

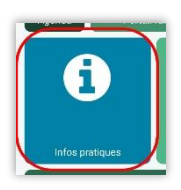

Consultez les informations pratiques (Services de la communes, Tourisme et autres)

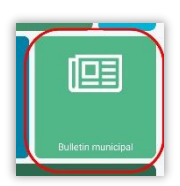

Visionnez ou téléchargez les différents bulletins municipaux

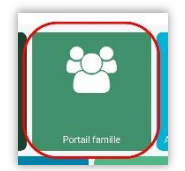

Pour les parents qui ont accès au portail, gérez vos réservations ou absences, consultez votre planning et factures, regardez les menus de la cantine et accéder à votre compte famille

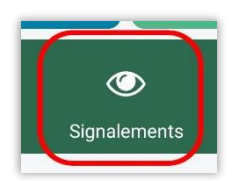

Cette tuile permet à quiconque de faire un signalement (Déchets & espaces verts / Voirie & stationnement / Eclairage public / Mobilier urbain / Sécurité / Solidarité / Divers)

- 1. Prenez de 1 à 3 photos\*
- 2. Saisissez l'adresse ou appuyez sur  $\odot$  pour être géolocalisé (l'adresse sera insérée)
- 3. Sélectionnez le type de signalement \*
- 4. Décrivez le problème rencontré \*
- 5. Remplissez vos coordonnées (Prénom / Nom / Adresse email / Téléphone à 10 chiffres) \*

\_\_\_\_\_\_\_\_\_\_\_\_\_\_\_\_\_\_\_\_\_\_\_\_\_\_\_\_\_\_\_\_\_\_\_\_\_\_\_\_\_\_\_\_\_\_\_\_\_\_\_\_\_\_\_\_\_\_\_\_\_\_\_\_\_\_\_\_\_\_\_\_\_\_\_\_\_\_\_\_\_\_

6. Accédez au récapitulatif et appuyez sur ENVOYER

Le message de signalement est automatiquement envoyé à la Mairie.

\*obligatoire

En bas de l'écran, 3 icônes sont présents :

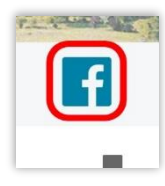

Facebook de la commune

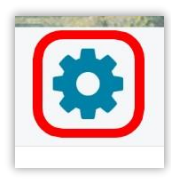

Vous pouvez sélectionner les notifications que vous souhaitez recevoir ou non (Agenda / Actualités / Portail famille / Alerte / Météo). Exemple : si vous n'avez pas d'enfant à la garderie ou à la cantine, ne sélectionnez pas "Portail famille" sinon vous pourriez recevoir des notifications qui ne vous intéressent pas et peuvent être gênantes.

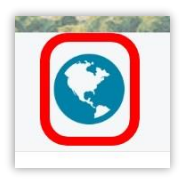

Lien vers le site internet de la Mairie

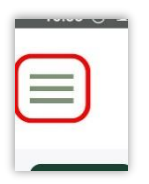

Menu Burger (icône qui s'apparente à un hamburger)

Retrouvez les mentions légales de l'application, l'historique des notifications reçues, et la possibilité d'organiser votre écran d'accueil : exemple avec le Portail famille si vous n'avez pas d'enfants.

\_\_\_\_\_\_\_\_\_\_\_\_\_\_\_\_\_\_\_\_\_\_\_\_\_\_\_\_\_\_\_\_\_\_\_\_\_\_\_\_\_\_\_\_\_\_\_\_\_\_\_\_\_\_\_\_\_\_\_\_\_\_\_\_\_\_\_\_\_\_\_\_\_\_\_\_\_\_\_\_\_\_